# **Manufacturing Resource Library - Replace GTC Vendor Class Hierarchy**

# **How to remove or replace an existing tool vendor catalog**

If a tool vendor updates a catalog hierarchy structure, we recommend replacing the old structure with the new vendor class hierarchy.

Possible reasons for an updated vendor class structure are:

- New classes added by the tool vendor
- Additional properties supported by GTC classes
- Changes in attribute definitions (for example, to support higher precision for certain properties) See "*[Check if an old GTC structure requires updating](#page-2-0)*" for details.

The required procedure is:

- 1. Delete the existing (old) vendor structure including existing vendor objects in this structure.
- 2. Import the new (updated) structure (see document MRL\_Import\_GTC\_class\_Hierarchy for details).

New products can be imported into the updated vendor class hierarchy. Typically, old products (using existing older GTC data packages) can be re-imported into the new structres, but this depends on the changes the vendor performed on the class hierarchy.

*Note*: Removing/replacing the vendor strucure does **not** affect vendor data that was already mapped from the catalog area to the customer tool component structure. The procedure described in this document does not touch (or remove) objects stored in the MRL tool component or tool assembly classes:

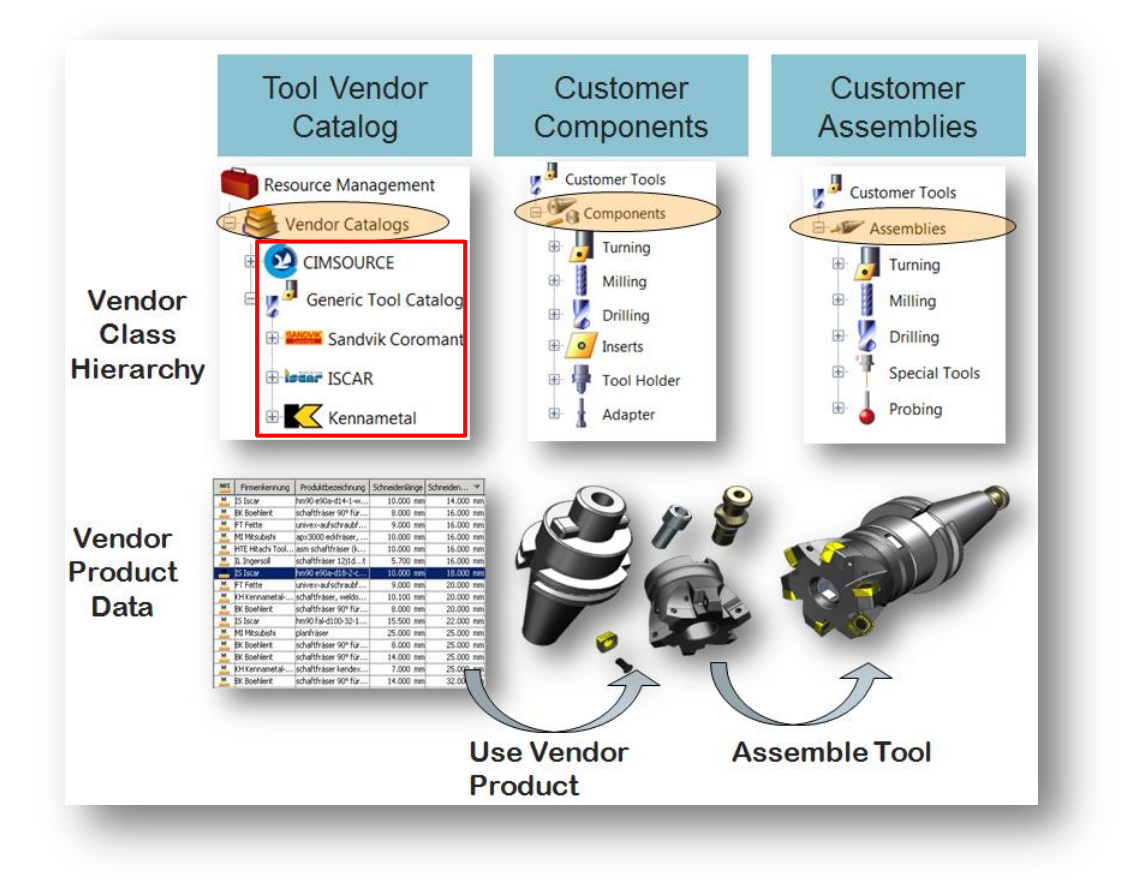

### **Remove existing tool vendor class hierarchy structure**

In the **Classification Admin** application, open the hierarchy to "Vendor Catalogs  $\rightarrow$  Generic Tool Catalogs" and select a specific vendor catalog.

In the following example, the catalog "CIM Cutting tool library" is selected:

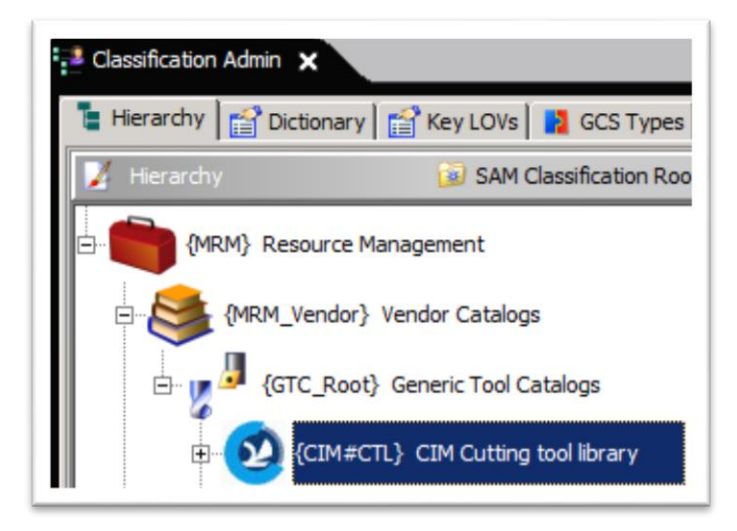

Click "Edit" **<sup>o</sup>** followed by "Delete" **X** and confirm with "[Yes]":

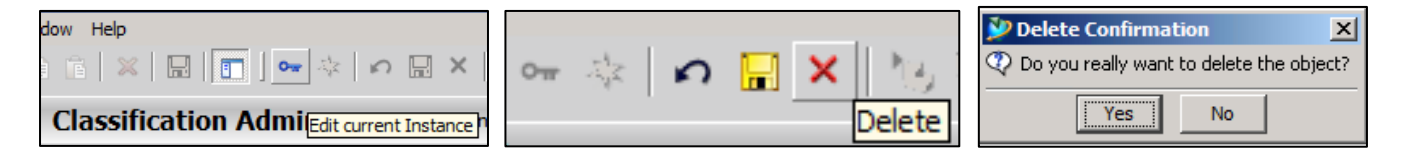

Select the "Remove hierarchy including content" option and start the removal process by clicking "[**Yes**]":

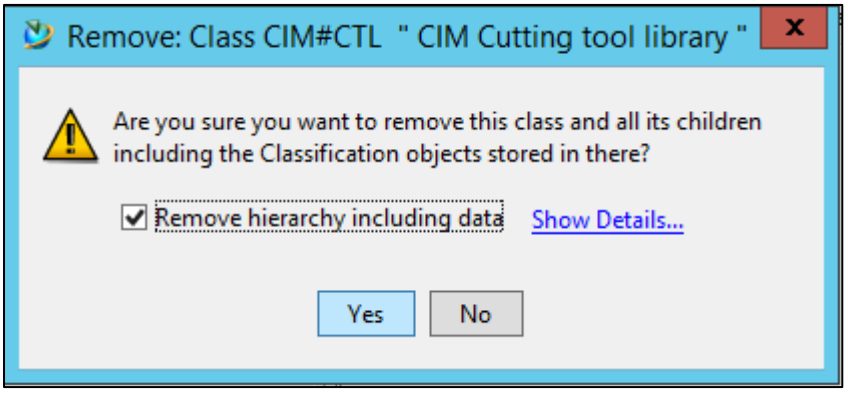

*Note1*: Ensure that the correct vendor class is selected.

*Note2*: Removing the class hierarchy (including data) can take a while depending on the number of objects in the catalog structure.

*Note3*: This procedure removes the vendor class hierarchy including the classification records for imported products. If 3D models (STEP files) were imported in the catalog, the related items remain in the database.

# <span id="page-2-0"></span>**Check if an old GTC structure requires updating**

In July, 2016, the GTC vendor catalogs were updated to support more advanced attributes for the vendor class structures. For example, previously, most attributes were defined to support a maximum of 3 leading digits only resulting in a maximum value of "999.9999".

This was based on the ISO standard, but, unfortunately, the standard is not adequate.

Using the *original* attribute definition, it is, for example, not possible to support vendor components that are longer than one meter (> 999 mm) or weigh more than a ton (> 999 kg).

In reality, there are parts that exceed this limit. This is why the GTC class structures were updated to include the *enhanced* attribute definitions.

#### **Check your existing vendor hierarchy to ascertain whether you are using GTC attributes with the old attribute definition:**

Select a vendor leaf class and check the format of the "**Weight of Item [WT]**"attribute.

The weight should use the "REAL(**6.3**)" format. If you see "REAL(3.4)", the GTC structures are outdated and need to be replaced.

The following shows an outdated vendor class hierarchy (hold the mouse over the **Weight** attribute for 2 seconds):

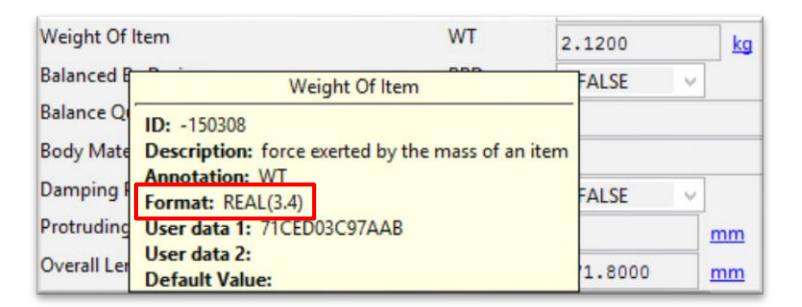

If the vendor structures are up-to-date; you should see the following attribute details for the **Weight** attribute:

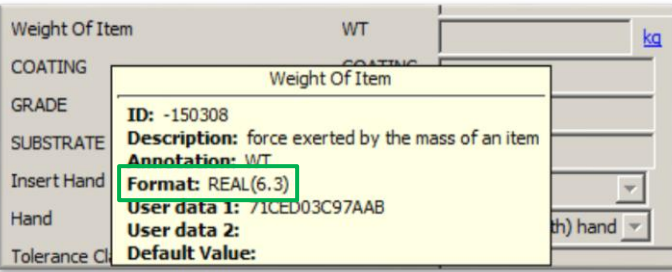

If the format for *Weight* is REAL(3.4), remove all existing vendor structures using the instructions described above. Once all outdated GTC hierarchies are removed, you can import the updated vendor class hierarchies.

Details on importing a GTC class hierarchy can be found in the MRL\_Import\_GTC\_class\_Hierarchy document.